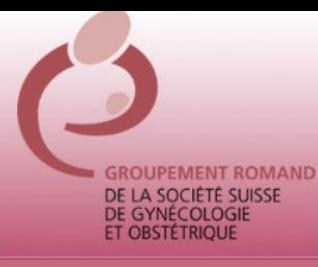

# **ASSEMBLEE GENERALE DU GRSSGO – 16.11.12**

# **Procédure d'inscription des points sur: [www.fmh.ch](http://www.fmh.ch/)**

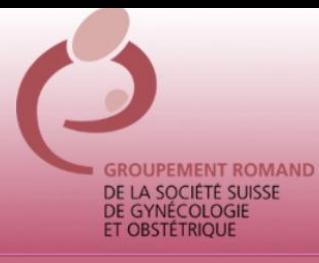

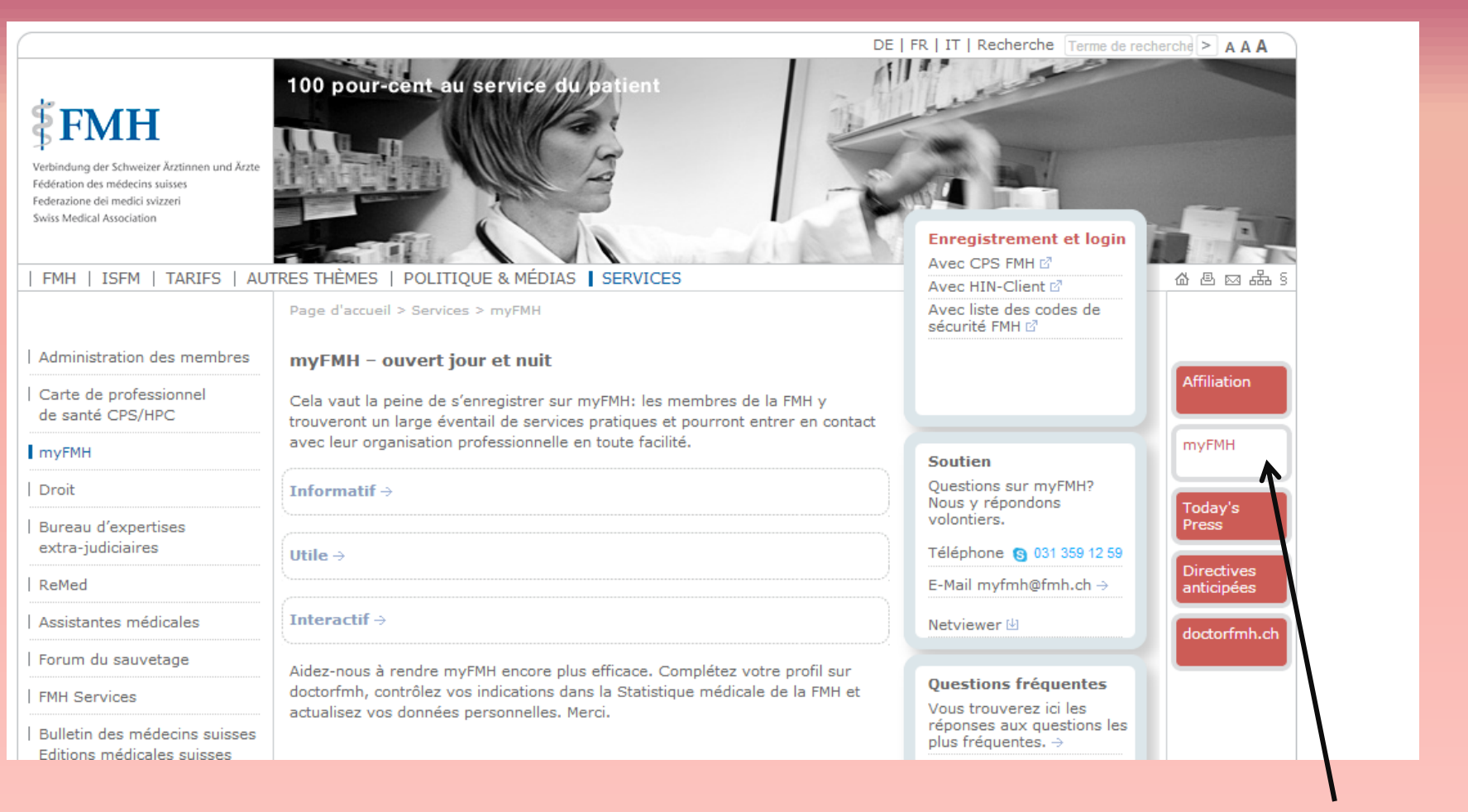

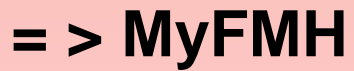

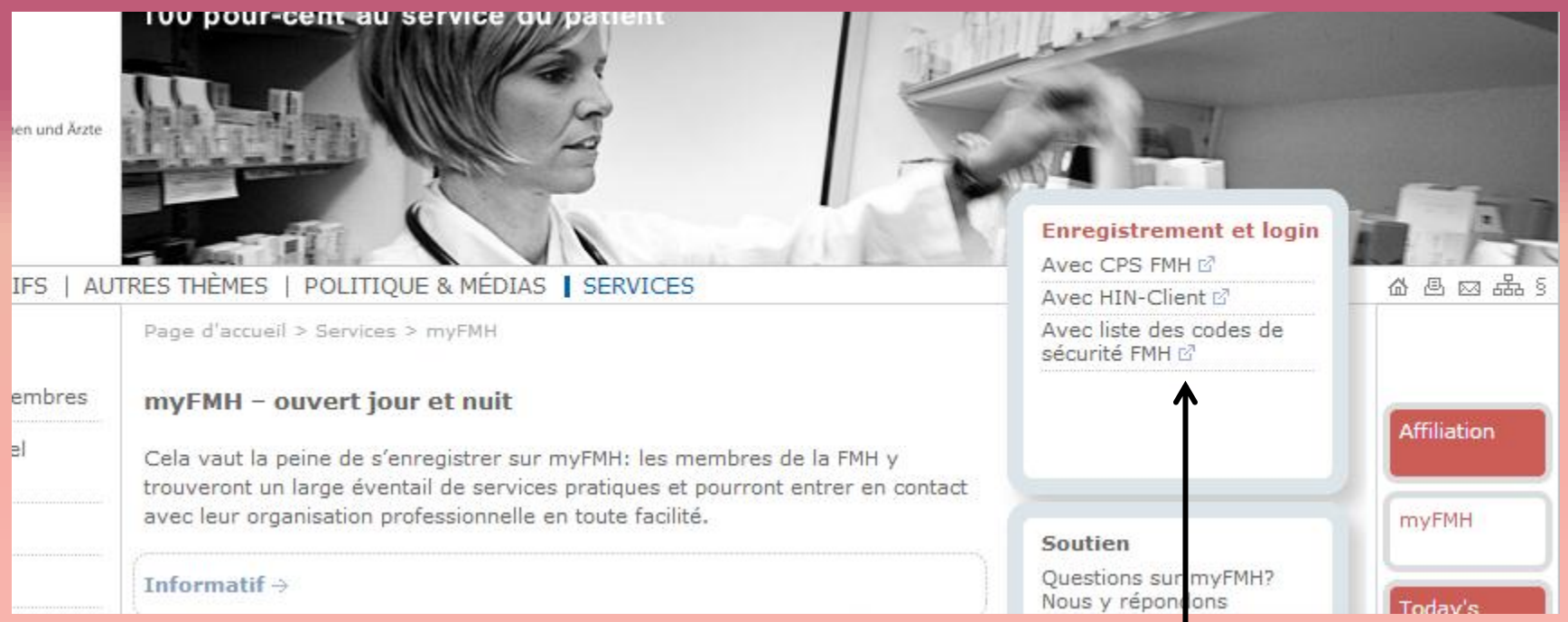

Enregistrement et login : **Avec les liste des codes de sécurité FMH**

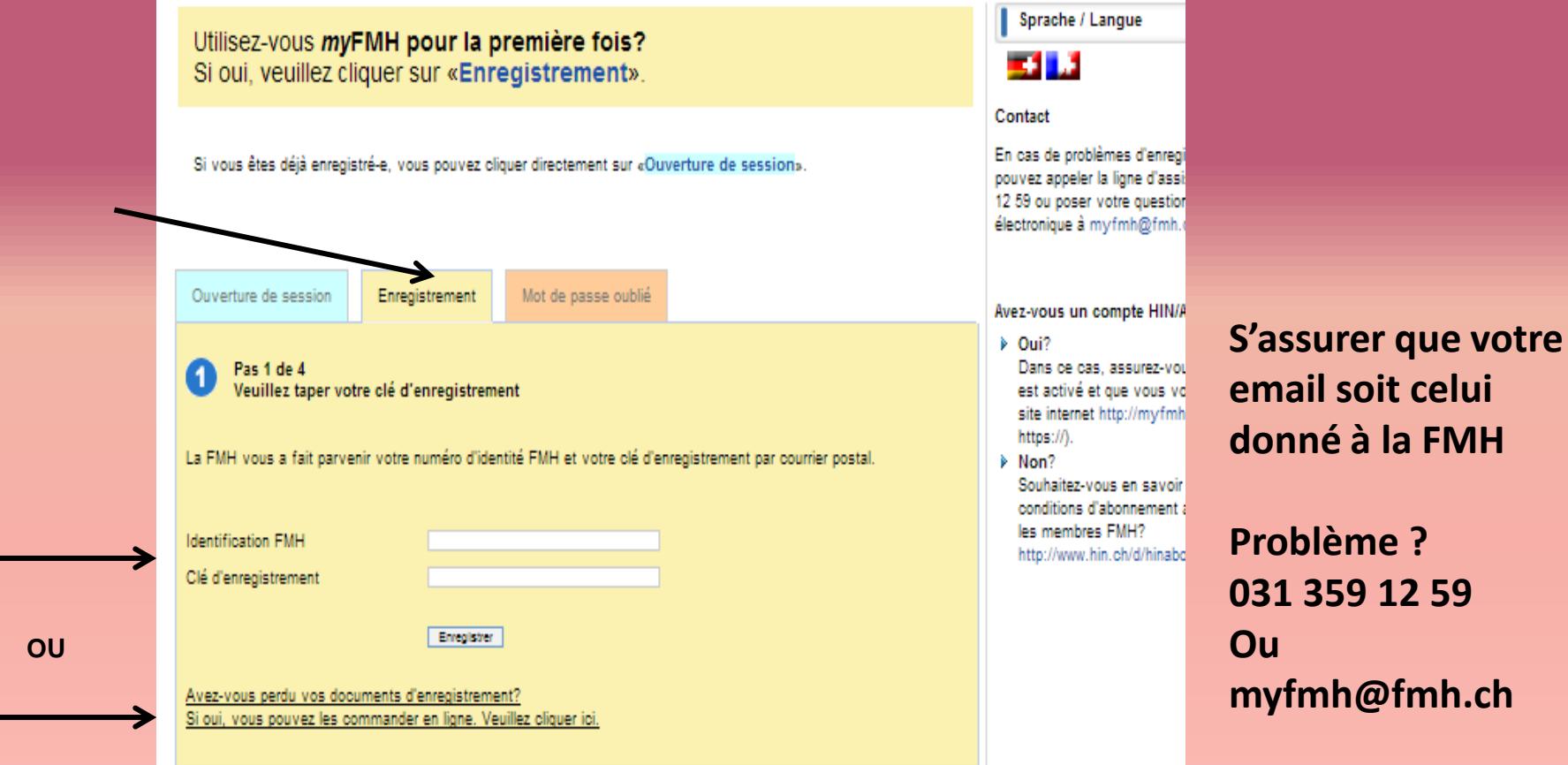

Vous trouverez votre identification FMH (FMH ID) sur votre nouvelle carte de membre, la CPS FMH (FMH-HPC), en l'occurrence les six premiers chiffres de votre numéro de carte.

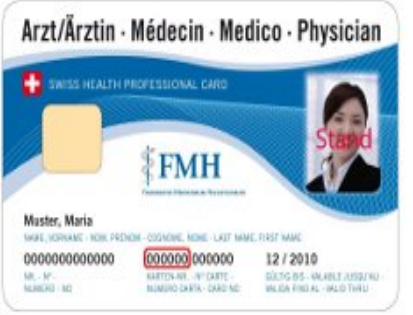

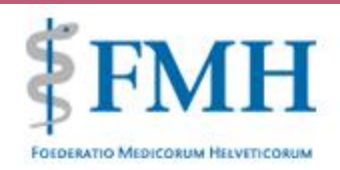

**Galeria Maria** 

12/2010 BOOS BS - MURRICUSTAIN

000000 000000

MARTIN-REC-INFORMED

MART (CROWN) FEM PRODUCTOSOMER, NEWS LAST MAKE FIRST WANT

Muster, Maria

**VR. W.** 

0000000000000

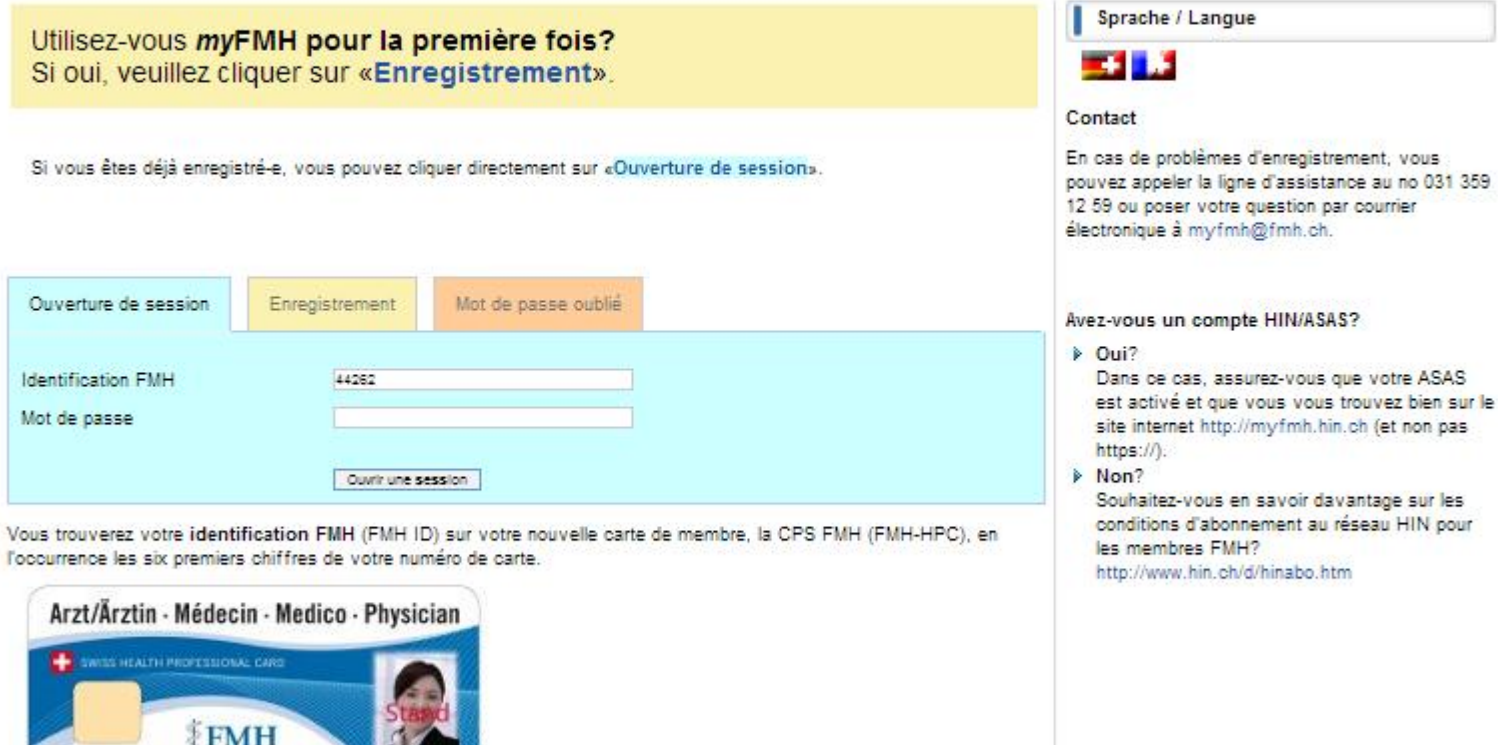

**Identification FMH = 5 premiers chiffres de la carte de médecin FMH (ou 6 premiers chiffres avec un 0 devant) Mot de passe = celui choisi lors du premier enregistrement**

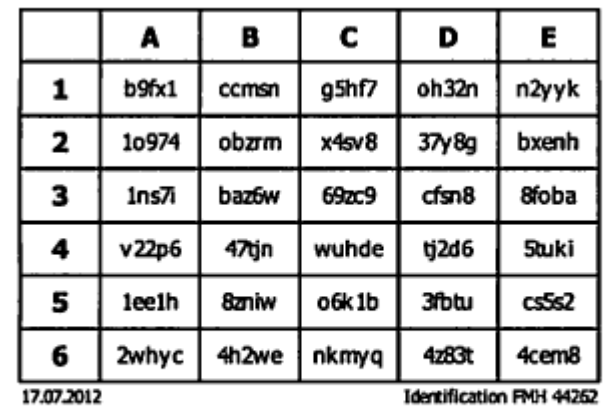

**Imprimer et garder précieusement les codes de sécurité (qui peuvent toujours être demandés au besoin)**

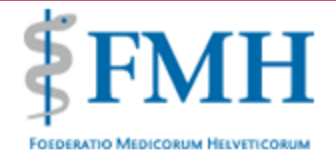

 $\underset{\text{Bienvenue, Patrick Petignat!}}{\text{D1} } \text{D2} \mathsf{F} \mathsf{M} \mathsf{H}$ 

Accueil - Fermer la session

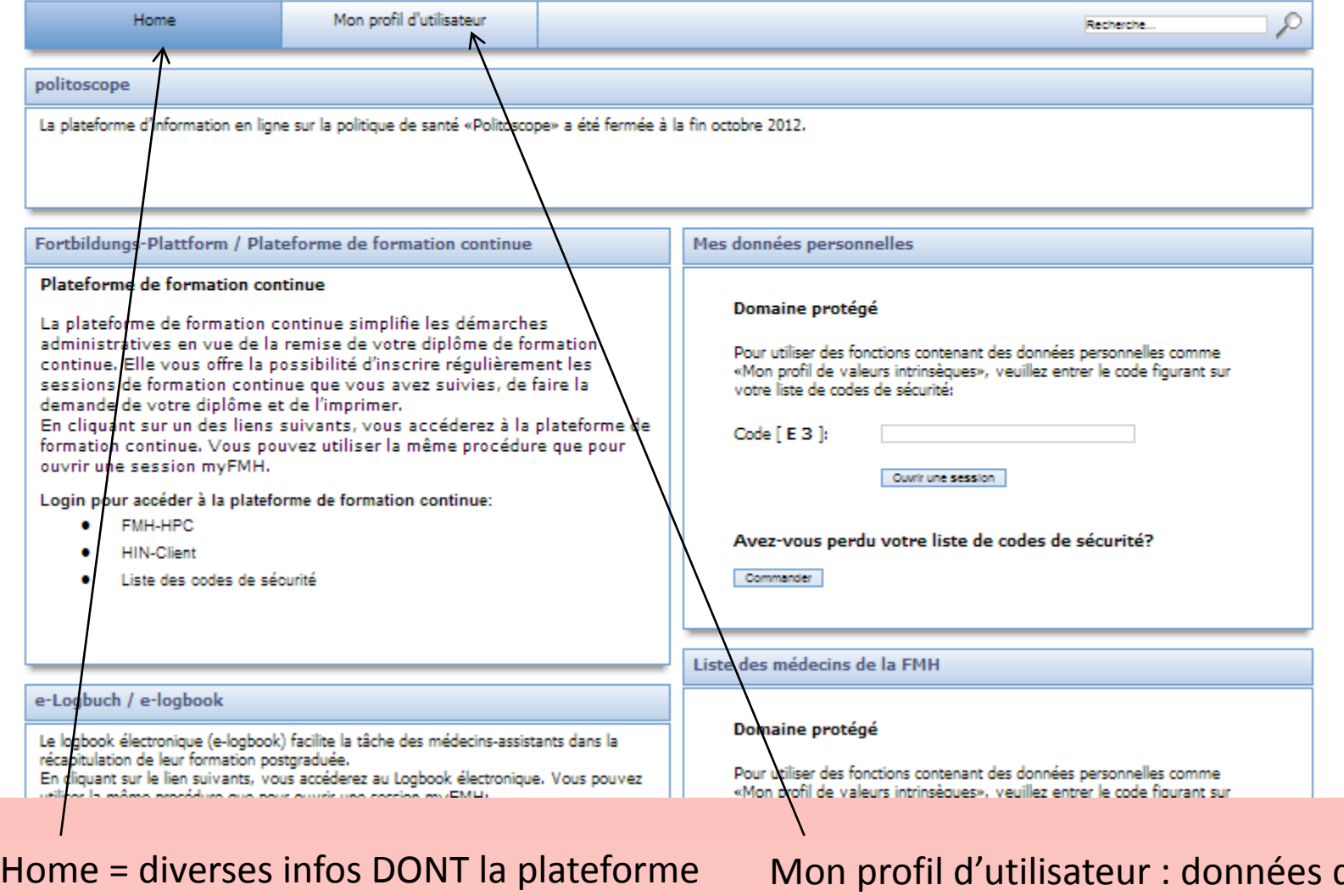

de formation continue

de base de l'utilisateur

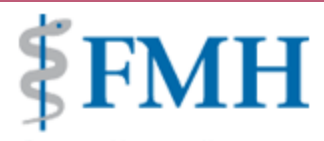

 $\underset{\text{Bienvenue, Patrick Petignat!}}{\text{D}\text{yF}\,\text{M}\,\text{H}}$ 

Accueil - Fermer la session

**FOEDERATIO MEDICORUM HELVETICORUM** 

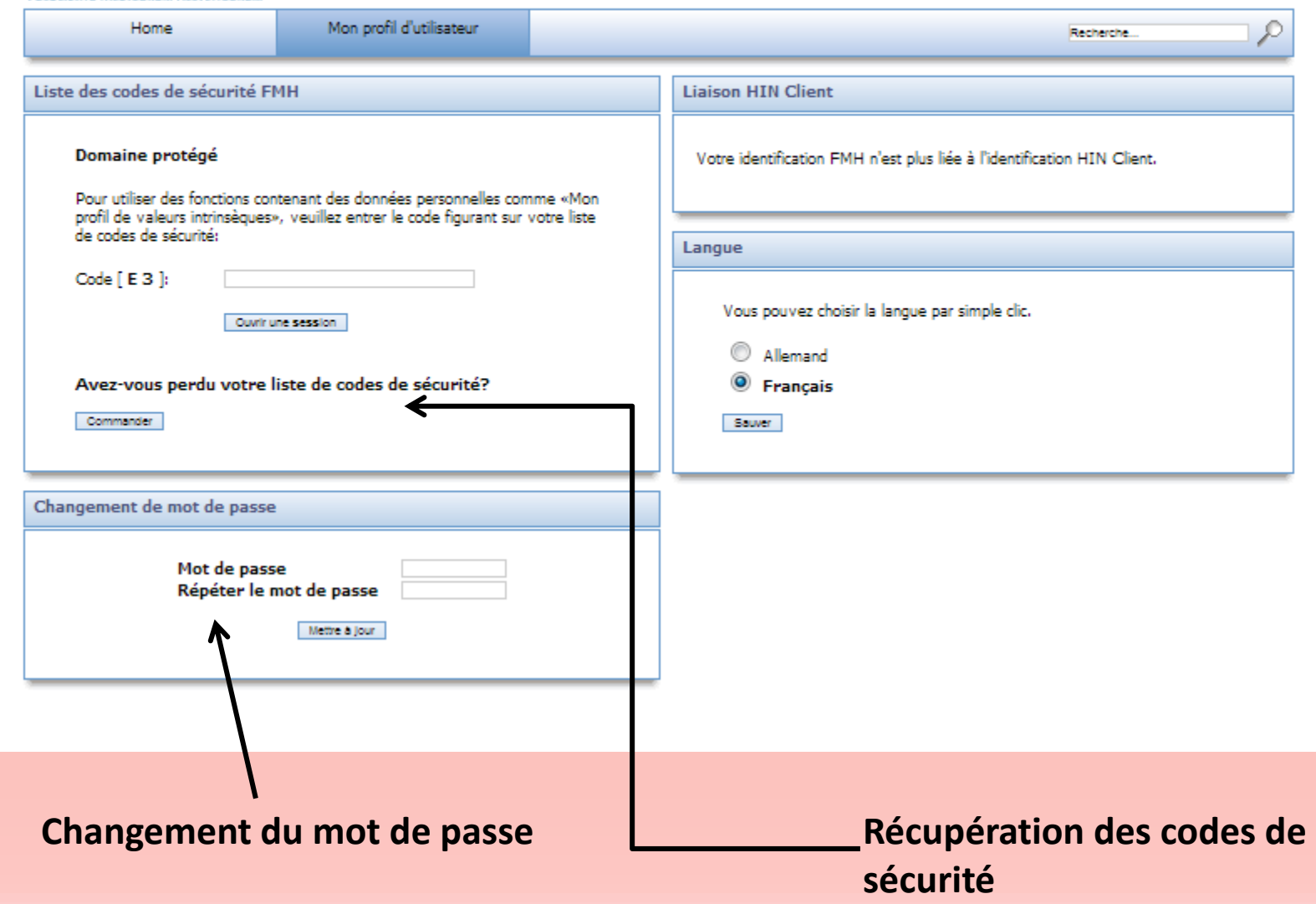

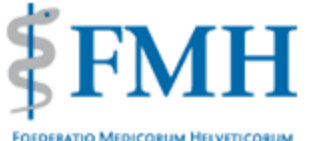

Accueil - Fermer la session

ρ

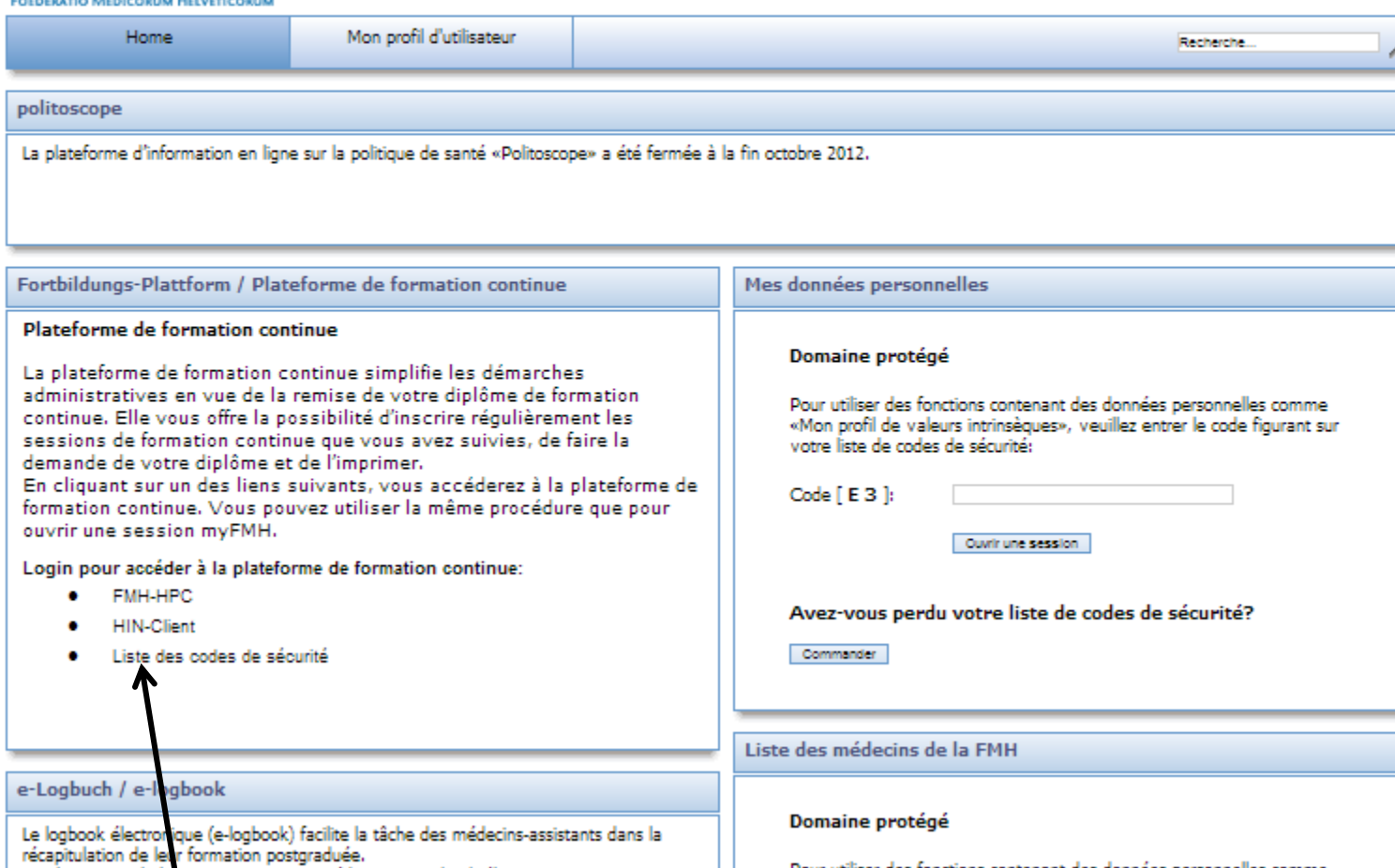

En cliquant sur le lien suivants, vous accéderez au Logbook électronique. Vous pouvez<br>william la même projédure que pour quyrir une corrien muEMHL

Pour utiliser des fonctions contenant des données personnelles comme «Mon profil de valeurs intrinsèques», veuillez entrer le code figurant sur

### Plateforme de formation continue : accéder avec la liste des codes de sécurité

# *≸FMH*

# **myFMH**

Verbindung der Schweizer Ärztinnen und Ärzte Fédération des médecins suisses Federazione dei medici svizzeri **Swiss Medical Association** 

#### **Login with Security-Code-List**

Login mit Sicherheitscodeliste Ouverture de session avec liste de codes de sécurité

FMH-ID

Password

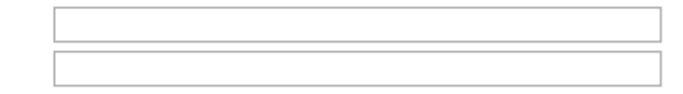

Grid Value at Column C, Row 3

Login

Klicken Sie hier wenn Sie Ihr Passwort vergessen oder Ihre Sicherheitscodeliste verloren haben.

Cliquer ici si vous avez oublié votre mot de passe ou perdu votre liste de codes de sécurité.

#### Bienvenue sur la plate-forme de formation continue de l'ISFM

Cette plate-forme simplifie vos démarches administratives pour obtenir votre diplôme de formation continue. Vous avez la possibilité de:

saisir régulièrement les sessions de formation continue que vous avez suivies (cliquez sur Saisir dans le procès-verbal de formation continue)

demander votre diplôme de formation continue (cliquez sur Demander le diplôme \*)

imprimer vous-même votre diplôme de formation continue (cliquez sur Demandes envoyées / imprimer)

Pour toute question, veuillez vous adresser à la société de discipline médicale compétente. Vous trouverez les adresses ici.

Pour de plus amples informations sur la formation continue, veuillez consulter le site internet de l'ISFM ou des sociétés de discipline médicale.

\* A la place du diplôme, les non-membres de la FMH se voient remettre une attestation de formation continue sous forme de courrier.

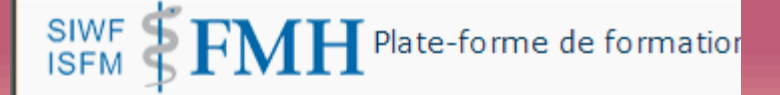

#### Fonctions:

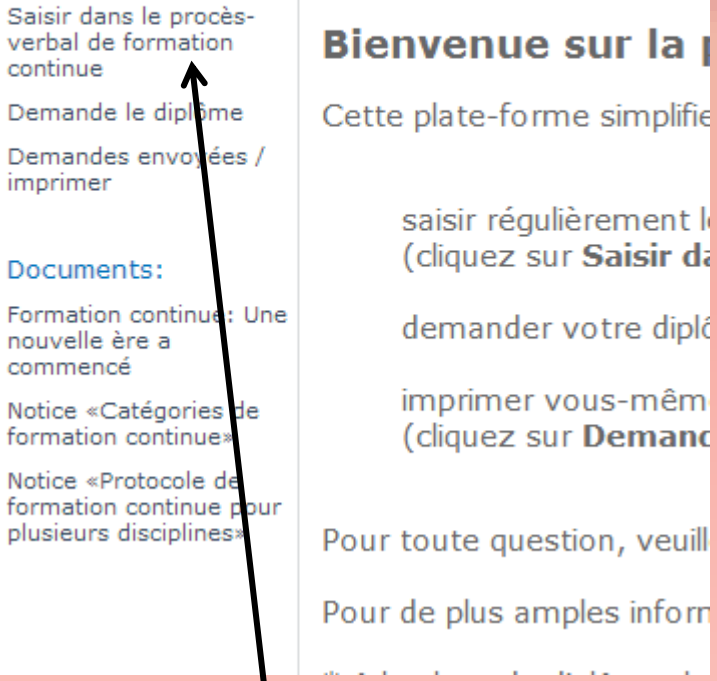

### **Saisie des points de certification**

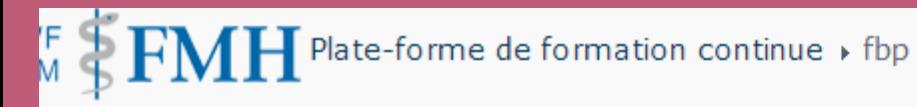

#### tions: Imprimer procès-verba dans le procèsformation continue I de formation Veuillez saisir ici vos activités de formation continue. En cliquant sur «Ajouter de nouveaux éléments», lue Date du: 2012 vous pouvez inscrire les sessions et autres activités de formation continue que vous avez suivies. Date inde le diplôme 2012 jusqu'au: Important: saisissez les crédits de formation continue essentielle conformément au programme indes envoyées / de la formation continue pour laquelle vous voulez acquérir le diplôme. mer Si exceptionnellement vous souhaitez demander un diplôme de formation continue pour différentes Télécharger le proce disciplines, ments: de formation contir veuillez tout d'abord lire la "Notice concernant le procès-verbal de formation continue pour plusieurs forme PDF. disciplines". ation continue: Une elle ère a hencé » «Catégories de Procès-verbal de formation continue tion continue» e «Protocole de Organisateur Lieu de la formation Crédits de forma Catégorie Date du Date jusqu'au Désignation de la session/sujet ition continue pour urs disciplines» **El Année de la formation continue : 2012 (2)** + Ajouter un nouvel élément

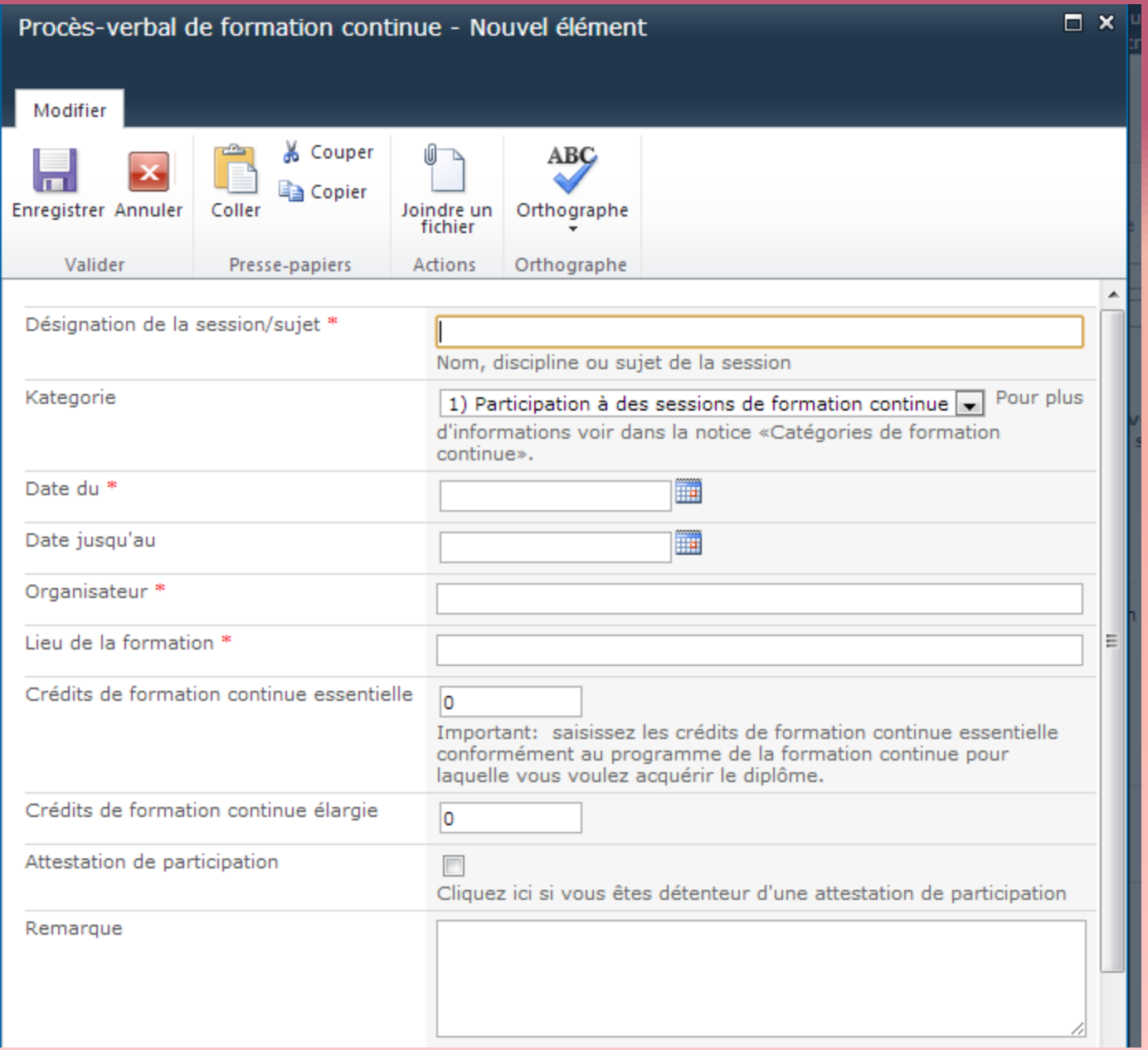

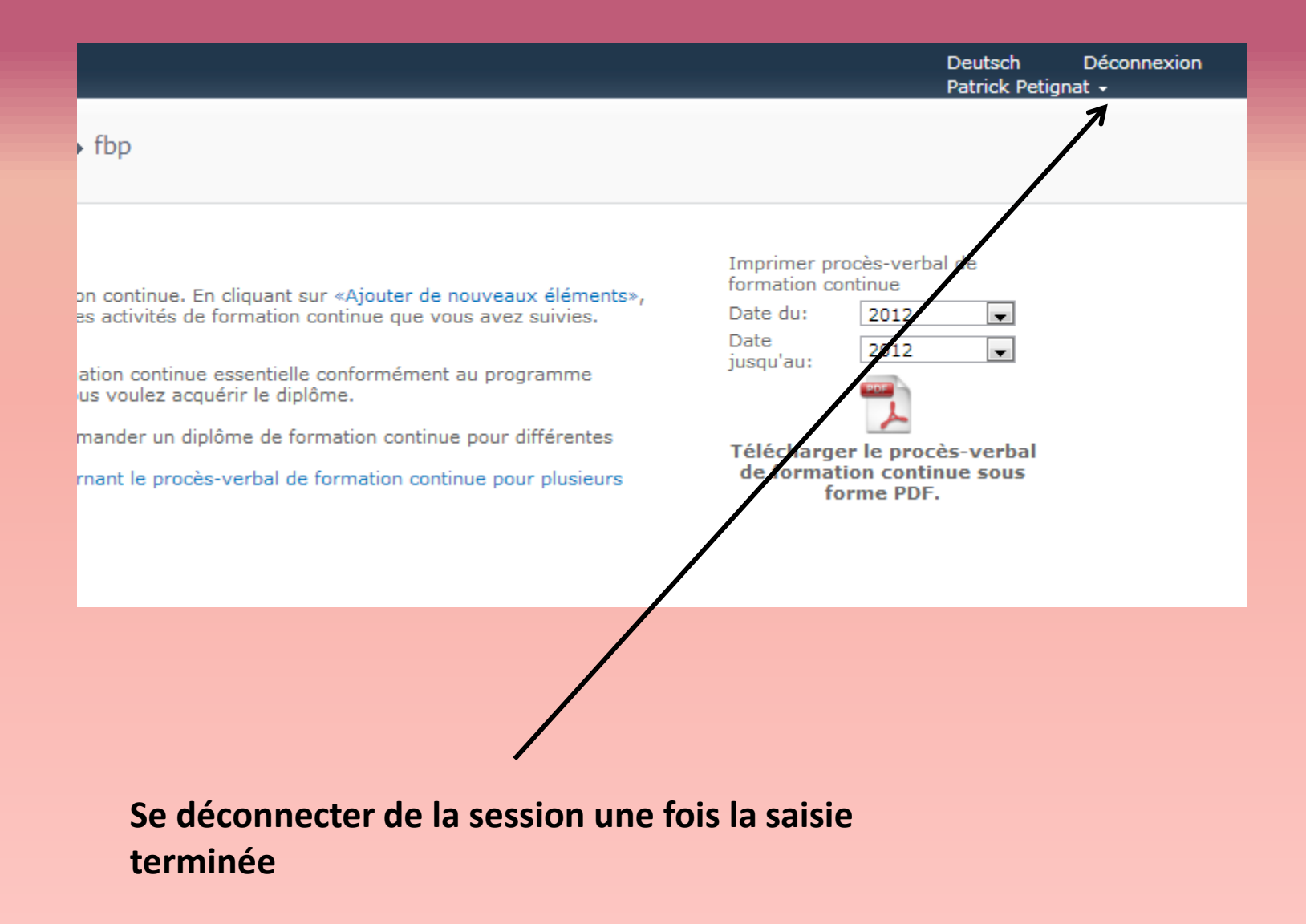

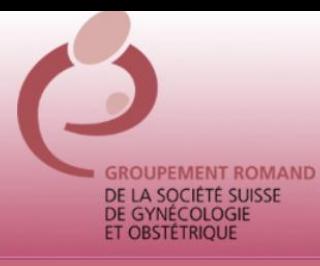

## **ASSEMBLEE GENERALE DU GRSSGO - 16.11.12**

# **Merci de votre attention**